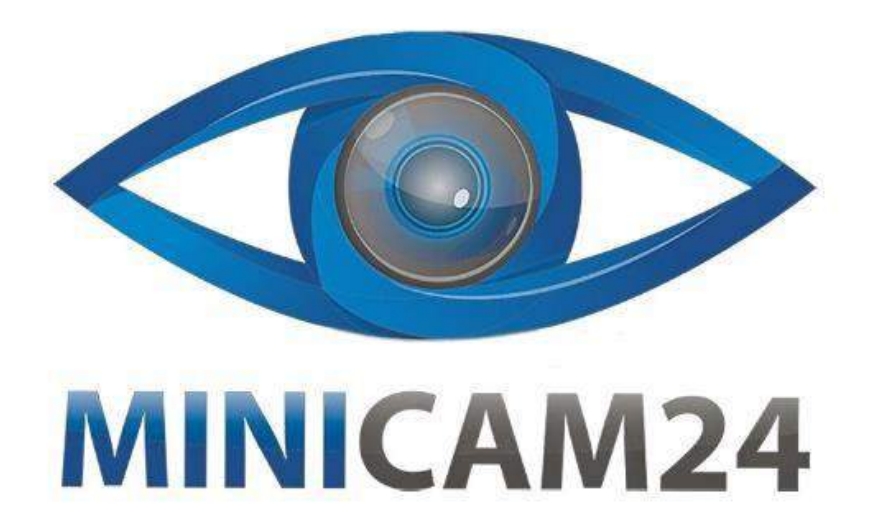

## **РУКОВОДСТВО ПОЛЬЗОВАТЕЛЯ**

# **Микроскоп цифровой Inskam 316 (Wi-Fi, 1080 P, 1000 крат)**

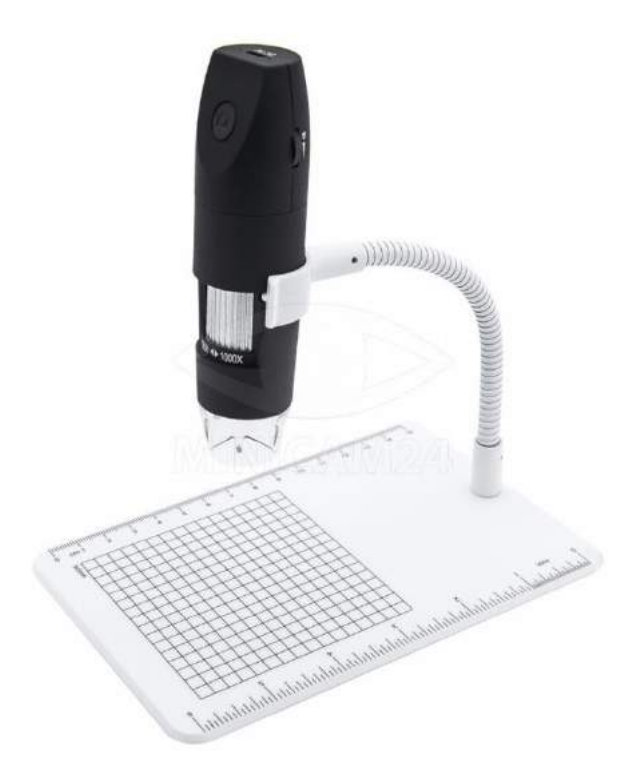

**13.03.20 В 1.0 [minicam24.ru](https://minicam24.ru/)**

## СОДЕРЖАНИЕ

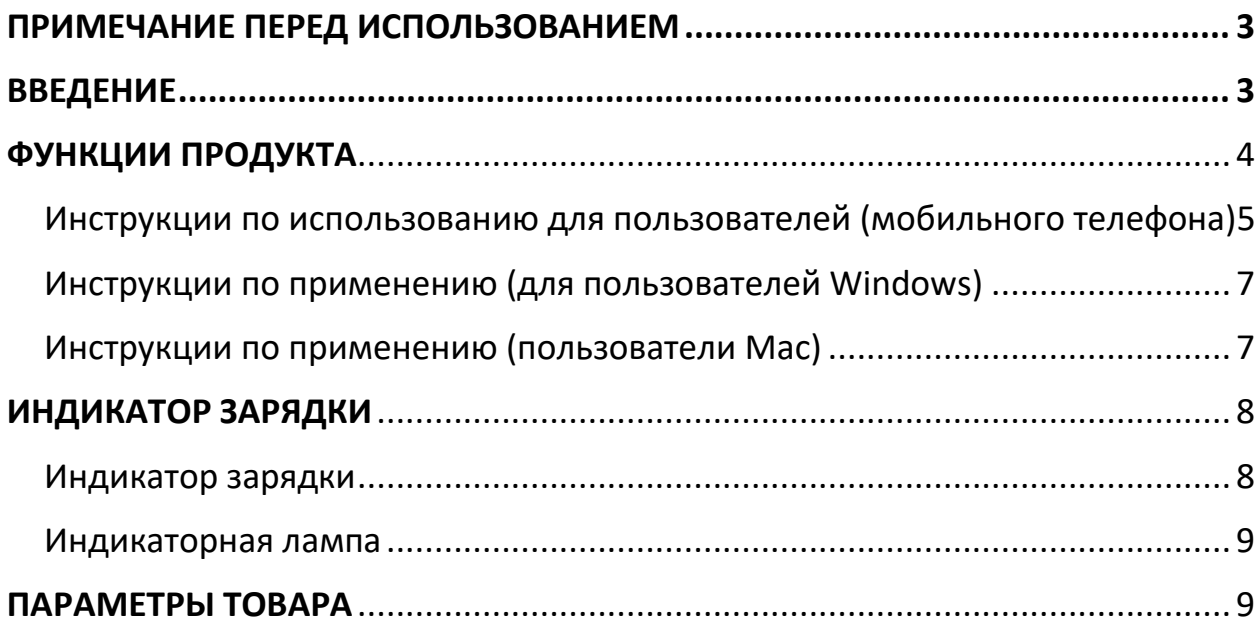

## **ПРИМЕЧАНИЕ ПЕРЕД ИСПОЛЬЗОВАНИЕМ**

<span id="page-2-0"></span>1. Перед использованием микроскопа снимите пластиковую крышку крышки светодиодной лампы и закройте ее после использования, чтобы предотвратить попадание пыли.

2. Пожалуйста, полностью зарядите устройство перед его первым использованием. Пожалуйста, не передавайте напрямую ПК. Терминальная зарядка, пожалуйста, выберите адаптер 5V 1A

3. Лучшее фокусное расстояние для микроскопии составляет 0-40 мм, вам нужно отрегулировать фокусировку, отрегулировав колесо фокусировки, которое достигло наиболее четкого состояния.

4. Соединение WIFI доступно только для вашего телефона. и планшет, не для ПК. Если вы хотите использовать его на ПК, подключите его через USBкабель и загрузите нужное программное обеспечение для компьютера.

5. Пожалуйста, закройте неиспользуемое приложение в вашем телефоне, чтобы убедиться, что наш микроскоп работает без сбоев, и он не застрянет.

6. Не чистите микроскоп спиртосодержащими органическими растворителями

7. Не разбирайте цифровой микроскоп и не меняйте внутренние детали, это может привести к повреждению.

<span id="page-2-1"></span>8 Не прикасайтесь к объективу пальцами.

## **ВВЕДЕНИЕ**

Благодарим вас за покупку нашего цифрового микроскопа WiFi, этот продукт может быть легко использован в различных областях, в том числе:

1.Текстиль промышленный для текстильного контроля

- 2. Полиграфический контроль
- 3. Промышленный контроль: печатная плата, прецизионное оборудование
- 4. Образование
- 5. Волосы осмотр
- 6. Осмотр кожи
- 7. Микробиологическое наблюдение
- 8. Осмотр ювелирных изделий и монет (коллекций)
- 9. Визуальная помощь
- 10. Другое

Это портативный электронный микроскоп WiFi, оборудованный точкой доступа WIFI, который может подключаться к телефонам и планшетам системы OSIAndroid.

В то же время Микроскоп также поддерживает интерфейс USB для подключения к компьютеру. Чем больше экран, тем лучше дисплей и четче качество изображения. В то же время продукт поддерживает хранение фотографий, видео и файлов.

<span id="page-3-0"></span>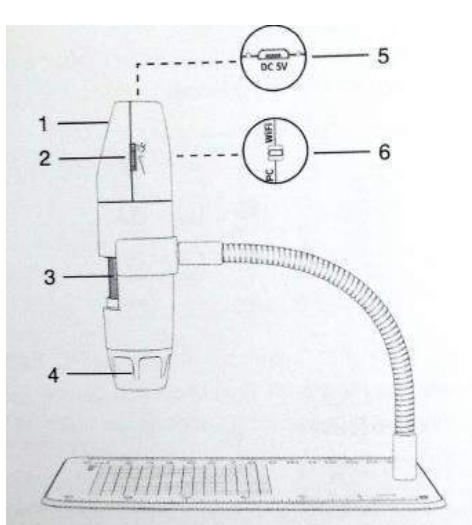

## **ФУНКЦИИ ПРОДУКТА**

- 1 Кнопка камеры
- 2 Регулировка яркости
- 3 Колесо увеличения фокусировки
- 4 Абажур
- 5 Интерфейс зарядки
- 6 Переключение режима WiFi / режима ПК

#### <span id="page-4-0"></span>Инструкции по использованию для пользователей (мобильного телефона)

#### 1. Загрузка и установка приложения APP *iOS*

Выполните поиск «inskam install», затем используйте продукт в App Store для загрузки.

#### Android (международный):

найдите «inskam» в Google Play или перейдите по ссылке ниже

(www.inskam.com/download/inskam1.apk) для загрузки и установки Androld

#### (Китай):

используйте мобильный браузер для сканирования следующего QR-кода, чтобы загрузить и установить приложение.

#### 2. Подключите устройство

Нажмите кнопку переключения WFi / PC на терминале WIFi, чтобы  $a.$ активировать состояние WFi устройства.

Нажмите и удерживайте кнопку переключения фотокамеры в течение 3 b. секунд, чтобы индикатор устройства мигал синим цветом.

#### 3. Соединение WiFi

Откройте область настроек WIFI в настройках телефона и найдите точку доступа WIFi (без пароля) с именем inskam316-х00с. Нажмите на соединение. После успешного подключения вернитесь в inskam для использования устройства (после успешного подключения WFi синий индикатор перестает мигать и находится в устойчивом состоянии).

#### 4. Фокусное расстояние и регулировка освещения

В состоянии съемки или записи, медленно поворачивайте колесико фокусировки, чтобы отрегулировать фокусировку, сфокусироваться на объекте и отрегулировать яркость светодиодов для достижения максимально четкого состояния просмотра.

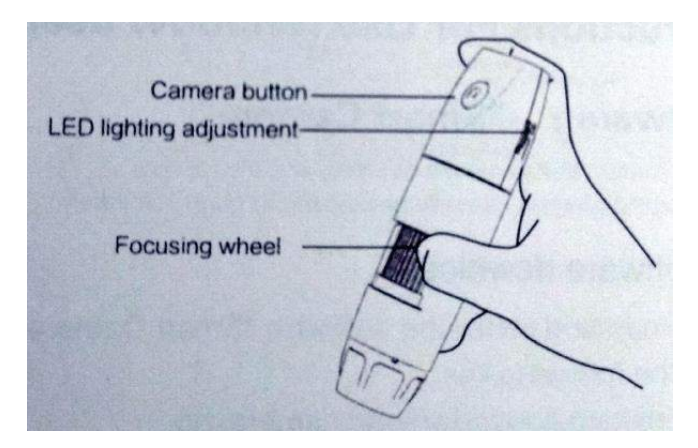

- 1. Кнопка камеры
- 2. Регулировка светодиодного освещения
- 3. Фокусировочное колесо

#### 4.Внедрение и использование интерфейса мобильного приложения.

Откройте приложение, вы можете делать фотографии, видео, просмотр файлов, вращение, настройки разрешения и т. д.

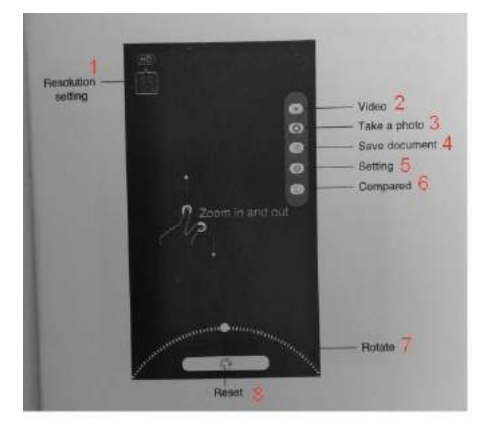

- 1. Настройка разрешения
- 2. Видео
- 3. Фото
- 4. Сохранённые документы
- 5. Установка
- 6. Сравнивание
- 7. Поворот
- 8. Сброс

#### <span id="page-6-0"></span>Инструкции по применению (для пользователей Windows)

Важно: Для вашего удобства доступны следующие два программного обеспечения.

#### Программное обеспечение 1: «Умная камера»

Кнопка камеры не может быть использована, а функция записи камеры может быть реализована только через программное обеспечение

#### 1. Загрузка программного обеспечения

Загрузка и установите программное обеспечение по ссылке ниже «Smart Camera»: www.inskam.com/download/camera.zip

#### 2. Подключение устройства

а. Подключите USB-порт камеры к компьютеру, индикатор горит, запустите «Smart Camera

b. Переключитесь и выберите камеру« inskam3XX »в устройстве, нажав на опцию устройства в настройках, готовую к использованию.

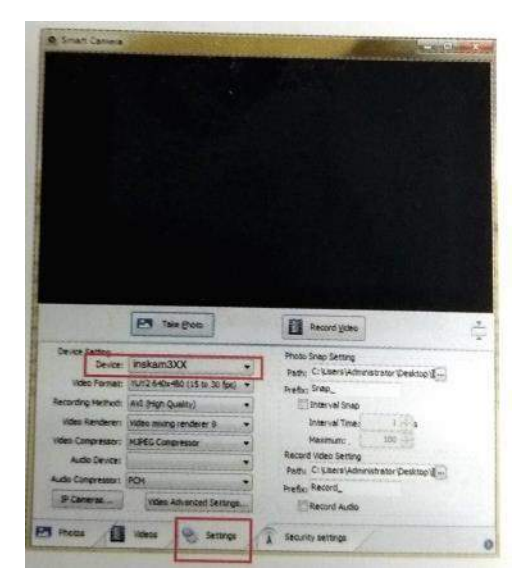

#### <span id="page-6-1"></span>Инструкции по применению (пользователи Mac)

Кнопка камеры устройства может использоваться, и программное обеспечение должно создавать новую папку при записи видео

А. В каталоге «Applications» окна Finder найдите приложение под названием Photo Booth.

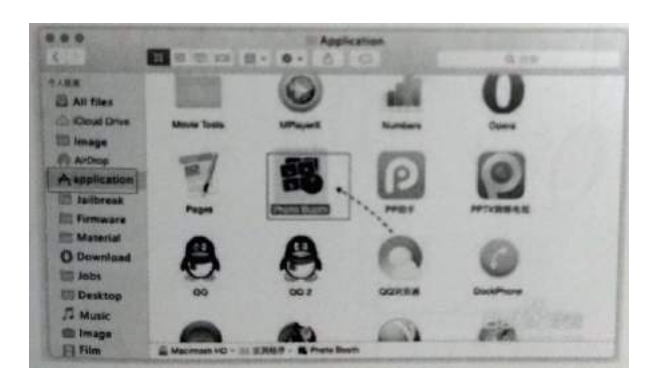

В. Переместите кнопку переключения WIFUPC на ПК, включите состояние ПК на устройстве, нажмите и удерживайте кнопку фото / переключателя устройства в течение 3 секунд и включите устройство

C. Используйте кабель для передачи данных, чтобы подключить устройство к терминалу компьютера и запустить "Photo Booth"

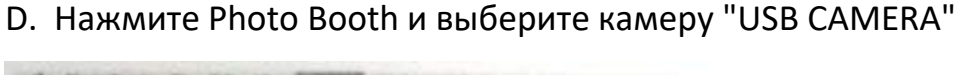

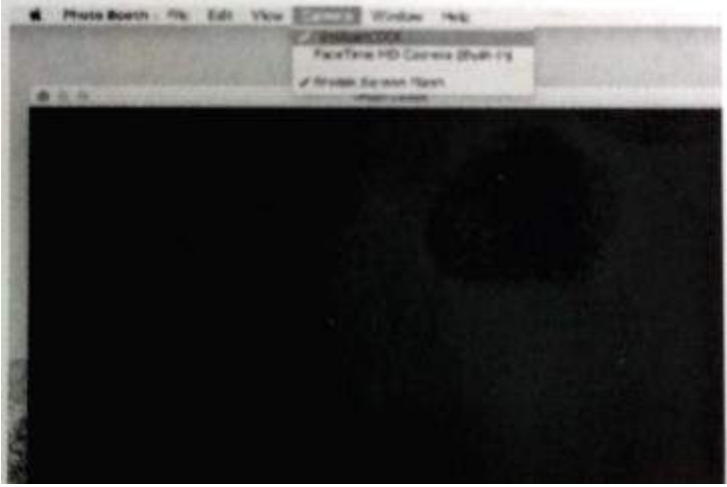

#### **ИНДИКАТОР ЗАРЯДКИ**

#### <span id="page-7-1"></span><span id="page-7-0"></span>Индикатор зарядки

- 1. Когда аккумулятор разряжен, подключите зарядное устройство для зарядки устройства. Не рекомендуется использовать устройство во время процесса зарядки (срок службы батареи устройства будет сокращен).
- 2. Не используйте компьютер для зарядки устройства.
- 3. Аккумулятор, предназначенный для этого продукта, это литийполимерная батарея емкостью 500 мА емкость. Его можно использовать

непрерывно в течение примерно 1,5 часов при полной зарядке, а процесс зарядки занимает 1,5 часа.

#### <span id="page-8-0"></span>Индикаторная лампа

1.Красный индикатор горит при зарядке, а красный индикатор гаснет при полном заряде.

2.После работы устройства синий индикатор свет мигает. После успешного подключения WiFi синий индикатор всегда горит.

3. В разряженном состоянии синий индикатор медленно мигает, а затем гаснет.

<span id="page-8-1"></span>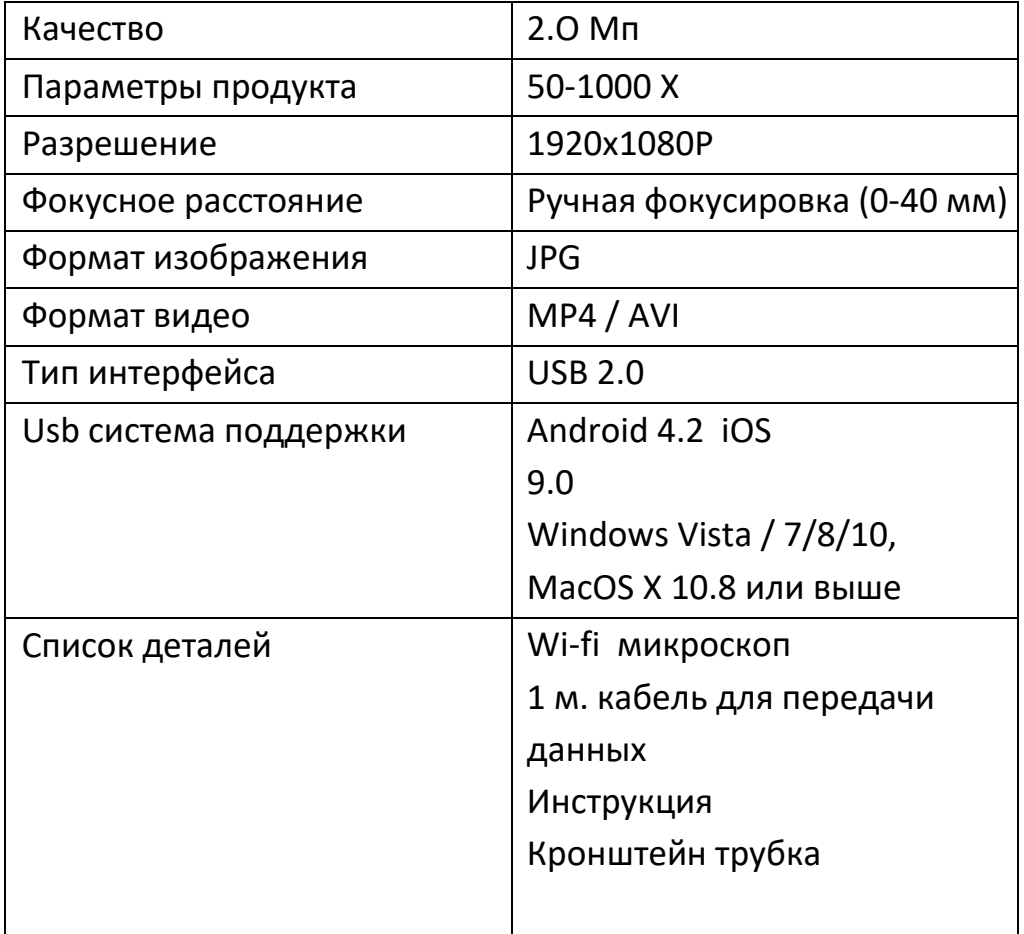

#### **ПАРАМЕТРЫ ТОВАРА**

#### **Приятного использования!**

Сайт: **minicam24.ru** 

E-mail: info@minicam24.ru

Товар в наличии в 120 городах России и Казахстана

Телефон бесплатной горячей линии: **8(800)200-85-66**